Escal - Test SPIP4 > Noisettes > La tête et le pied > **Le head**

## **Le head**

mercredi 4 février 2009, par [Jean Christophe Villeneuve](https://escal.edu.ac-lyon.fr/spip4test/spip.php?auteur1)

Cette noisette n'affiche rien mais elle est essentielle.

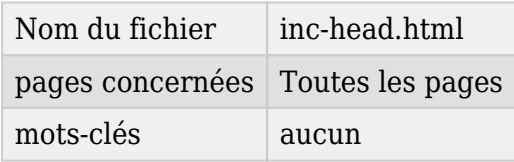

C'est elle qui contient :

- les balises meta pour (entre autres)
	- le charset
	- $\circ$  la version de spip
	- l'email du webmaster
	- l'auteur du site
	- les directives pour les moteurs de recherche
- les appels aux feuilles de style
	- celle qui définit la [mise en page générale](https://escal.edu.ac-lyon.fr/spip4test/spip.php?article1) (layout.css)
	- la feuille de style générale (general.css)
	- celle pour le menu (menu.css)
	- celle pour la configuration d'Escal dans la partie privée du site (config.css.html)
	- $\circ$  celle pour le forum (forum.css)
	- celle pour les couleurs (couleurs.css)
	- celle pour l'impression
	- et enfin celle pour vos surcharges personnelles (perso.css)
- l'appel au favicon, en le créant automatiquement à partir du logo de votre site, sinon on affiche le favicon à partir du logo d'Escal. Ce choix est paramétrable.

## *Et pour que ça fonctionne avec Internet Explorer* **: grr**

- (ie.css) pour que le menu horizontal et le menu vertical 2
- (tabs\_ie.css) pour les derniers articles de la page d'accueil

## **A noter**

- que la feuille de style et le javascript spécifiques pour le bloc central de la page sommaire est dans la partie "head" du fichier sommaire.html, soit :
	- $\circ$  (alaune.css) la feuille de style du bloc central
	- (onglets.js) et (jquery.tabs.pack.js) permet l'affichage de l'onglet actif et l'effet d'enroulement/déroulement
- que la feuille de style pour l'agenda (agenda.css) est dans la partie "head" du fichier agenda.html

Dans la partie configuration d'Escal de l'espace privé, sous l'onglet "généralités", vous pouvez :

- configurer certaine balises meta du site
	- Balise "Keyword"

 $\circ$ Balise "Author" (déplacé dans sommaire.html)

- choisir le layout qui définit la <u>[mise en page générale](https://escal.edu.ac-lyon.fr/spip4test/spip.php?article1)</u>
- choisir votre favicon